## **DIFFERENTIAL GENE EXPRESSION ANALYSIS**

# **Module 1: Sequence Read Metrics and QC**

## **COPY DATASET, OBTAIN METRICS, AND RUN QUALITY CHECK**

**You will be copying fastq files into your workspace and running metrics on them to obtain the read lengths and total number of reads per sample. You will then do a quality check on the reads using a program called fastqc. Once you have gone through the fastqc results, you will download the human genome and annotation files from relevant databases and run alignments using a program called HISAT2. Once alignments are generated, you will obtain alignment metrics using some Bash commands.**

#### **COPYING DATA**

cd /home/\$USER/ mkdir DGE\_Virtual/ cd DGE\_Virtual/ mkdir raw\_reads/ cd raw\_reads/ pwd /home/\$USER/DGE\_Virtual/raw\_reads/

```
cp /home/elavelle/DGE_Virtual/raw_reads/*.gz ./
```
### **RUNNING SEQUENCE DATA METRICS**

**Lets understand the AWK "NR" VARIABLE and the AWK MODULO ARITHMETIC since we will using both to generate sequence read metrics.**

**AWK "NR" VARIABLE: There are several AWK built-in variables. One of them is "NR" (Number of Rows/**

**Records). It contains line number and can be used to determine the total number of lines in a file. The following example illustrates one use of this built-in variable.**

```
cd /home/<username>/DGE_Virtual_Jan2021/raw_reads/
zcat 2S1Flag-p5-2.fq.gz | awk '{print NR}' | head
1
2
3
4
5
6
7
8
9
10
# In the above example, "awk '{print NR}' | head" prints the line number of the first 10 lines
zcat 2S1Flag-p5-2.fq.gz | awk '{print NR}' | tail
47265979
47265980
47265981
47265982
47265983
47265984
47265985
47265986
47265987
47265988
# In the above example, the "awk '{print NR}' | tail" prints the line number of the last 10 lines
# The return indicates that "2S1Flag-p5-2.fq.gz" file has 47,265,988 lines
```
**AWK MODULO ARITHMETIC: The modulo operator, "%", returns the remainder of division. The expression "5 % 2", for example, would evaluate to 1, while "9 % 3" would evaluate to 0 because the dividend (9) is a multiple of the divisor (3).**

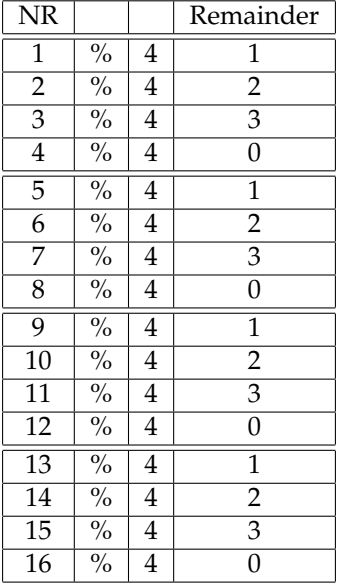

#### **Now that we have looked at both the AWK "NR" VARIABLE and AWK MODULO ARITHMETIC, lets use both to find the read length and number reads present in a FASTQ file.**

```
# Find read length for one sample at a time
cd /home/$USER/DGE_Virtual/raw_reads/
zcat 2S1Flag-p5-2.fq.gz | awk '{ if ( NR % 4 == 2) print length (\$1)' | head
50
50
50
50
50
50
50
50
50
50
# Using a loop to retrieve sequence lengths for multiple files
for file in *.gz; do echo ${file}; zcat ${file} | awk '{ if ( NR % 4 == 2) print length ($1)}' | head; done
# Find number of reads for one file at a time
zcat 2S1Flag-p5-2.fq.gz | awk '{ if ( NR % 4 == 2) print $0}' | wc -1
11,816,497
# Using a loop to find the number of reads for multiple files
for file in *.gz; do echo ffile; zcat ffile | awk '{ if ( NR % 4 == 2) print 0}' | wc -1; done
```
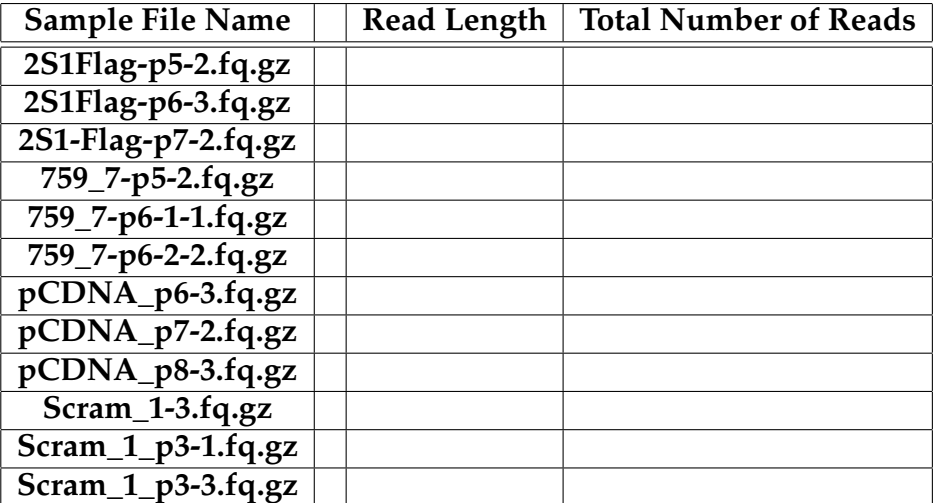

#### **FASTQC**

cd /home/\$USER/DGE\_Virtual/raw\_reads/ mkdir fastqc source activate fastQC fastqc --help #Run fastqc on one file fastqc -o fastqc/ -f fastq 2S1Flag-p5-2.fq.gz #Run fastqc on two files fastqc -o fastqc/ -f fastq 2S1Flag-p5-2.fq.gz 2S1Flag-p6-3.fq.gz #Run fastqc on all .gz files using a wildcard (\*) fastqc -o fastqc/ -f fastq \*.gz # -o: Create all output files in the specified output directory. # Please note that this directory must exist as the program will not create it. # If this option is not set then the output file for each sequence file is # created in the same directory as the sequence file which was processed. # -f -> Bypasses the normal sequence file format detection and # forces the program to use the specified format. # Valid formats are bam,sam,bam\_mapped,sam\_mapped and fastq # \*.gz -> Will run FASTQC for all files in the current folder that ends with .gz # FastQC on all the files will take approximately 10 minutes to run to completion ls -ltr fastqc/ # scp (from server to desktop) to view the content of the .html output files in a web browser # Open terminal and cd into your Desktop (local computer)

scp -P 44111 -r <username>@gateway.training.ncgr.org:/home/<username>/DGE\_Virtual/raw\_reads/fastqc ./

#### **FASTQC ONLINE RESOURCES:**

**<https://www.bioinformatics.babraham.ac.uk/projects/fastqc/> <https://www.bioinformatics.babraham.ac.uk/projects/fastqc/Help/> GOOD ILLUMINA DATA [https://www.bioinformatics.babraham.ac.uk/projects/fastqc/good\\_sequence\\_short\\_fastqc.html](https://www.bioinformatics.babraham.ac.uk/projects/fastqc/good_sequence_short_fastqc.html) BAD ILLUMINA DATA [https://www.bioinformatics.babraham.ac.uk/projects/fastqc/bad\\_sequence\\_fastqc.html](https://www.bioinformatics.babraham.ac.uk/projects/fastqc/bad_sequence_fastqc.html) ADAPTER DIMER CONTAMINATED RUN [https://www.bioinformatics.babraham.ac.uk/projects/fastqc/RNA-Seq\\_fastqc.html](https://www.bioinformatics.babraham.ac.uk/projects/fastqc/RNA-Seq_fastqc.html) SMALL RNA WITH READ-THROUGH ADAPTER [https://www.bioinformatics.babraham.ac.uk/projects/fastqc/small\\_rna\\_fastqc.html](https://www.bioinformatics.babraham.ac.uk/projects/fastqc/small_rna_fastqc.html) REDUCED REPRESENTATION BS-SEQ [https://www.bioinformatics.babraham.ac.uk/projects/fastqc/RRBS\\_fastqc.html](https://www.bioinformatics.babraham.ac.uk/projects/fastqc/RRBS_fastqc.html) PACBIO [https://www.bioinformatics.babraham.ac.uk/projects/fastqc/pacbio\\_srr075104\\_fastqc.html](https://www.bioinformatics.babraham.ac.uk/projects/fastqc/pacbio_srr075104_fastqc.html) 454**

**[https://www.bioinformatics.babraham.ac.uk/projects/fastqc/454\\_SRR073599\\_fastqc.html](https://www.bioinformatics.babraham.ac.uk/projects/fastqc/454_SRR073599_fastqc.html)**